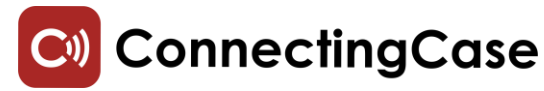

# **Connectivity Case**

# Anleitung

**1. Lieferumfang**

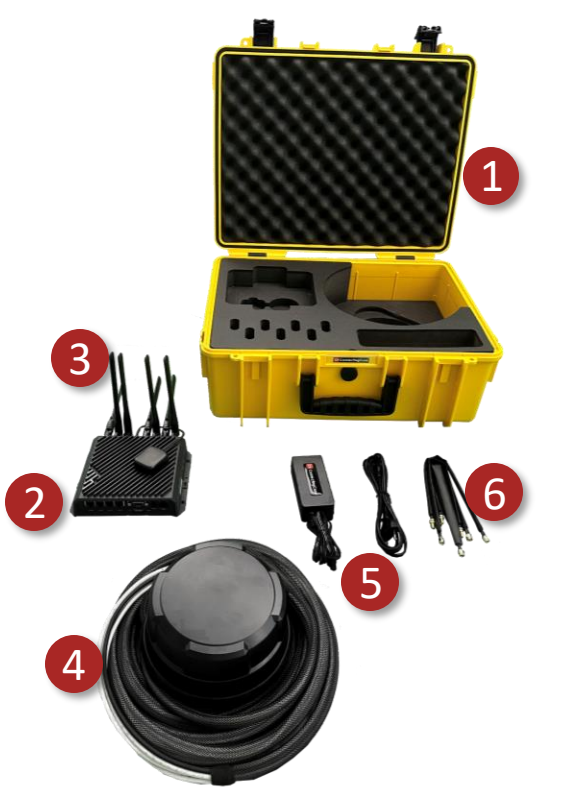

- **1** Koffer zur Aufbewahrung
- **2** Router
- **3** Innenantennen
- **4** Außenantennen
- **5** Netzteil & Netzstecker
- **6** Fensterdurchlässe

# **2. Installation**

### **SIM-Karten einlegen**

Öffnen Sie den Schacht, in dem Sie die Schrauben lösen und legen Sie eine oder zwei SIM-Karten in die Schächte.

Schließen Sie den Deckel wieder und schrauben ihn wieder fest. Wichtig: ohne geschlossenen Deckel werden SIM-Karten vom Router nicht erkannt. Lassen Sie den Deckel während des Betriebes geschlossen, da sonst die SIM-Karten beschädigt werden können.

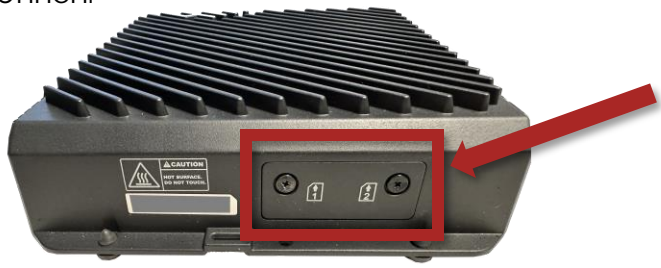

# **Antennen anschließen**

Bei Betrieb mit Außenantenne, müssen lediglich die beiden WLAN-Antennen <mark>1</mark> (mit roten Markierungen) rechts am Router auf den 2,4/5GHz WIFI Anschlüssen montiert werden.

Links neben den WLAN-Anschlüssen wird die GPS-Antenne  $\boxed{2}$  aufgedreht. Nun werden die Kabel der Außenantennen festgeschraubt. Achten Sie auf die Markierungen auf den Kabeln:

- Cell-B auf MIMO2 3
- Cell-D auf MIMO1 4

5

- Cell-C auf DIV
- Cell-A auf MAIN

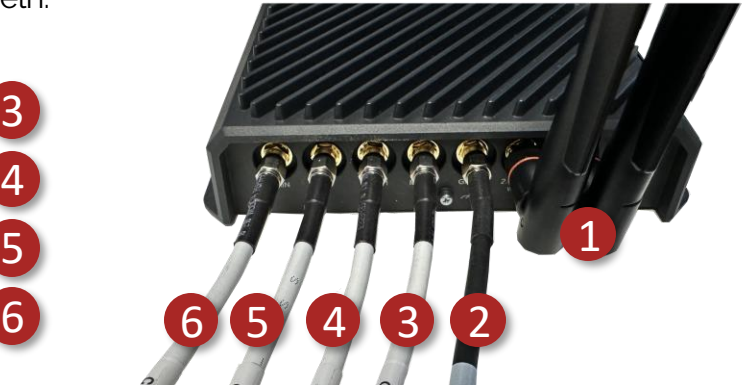

## **Fensterdurchlässe**

Gibt es keine andere Durchführung nach draußen für die Antennenkabel, als ein Fenster, können die Fensterdurchlässe zwischen Router und Antennenkabel geschraubt werden. Bitte darauf achten, dass die Fensterdurchlässe nicht auf beweglichen Stellen am Fensterrahmen liegen. Dadurch könnten sie beschädigt werden.

### **Antenne positionieren**

Die Antenne hat einen Magnetfuß. Positionieren Sie sie an der Außenwand des Containers, so dass Sie die Kabel bequem ins Innere ziehen können.

## **Netzteil**

Sobald Sie alles verbunden und positioniert haben, stecken Sie als letzten Schritt das Netzteil an. Der Router benötigt einige Minuten bis er online ist.

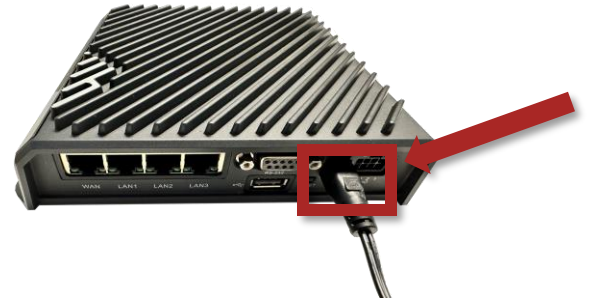